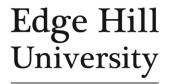

Did you know that we have over 75,000 eBooks in our four main collections?

This guide shows you how to find eBooks for a specific module you are studying on and in general for your subject area.

## Finding eBooks for your module

To view the recommended eBooks for a module you are studying on.

Go to the **Library Catalogue** 

Keyword is the default on the left of the search box. Select keyword and change this to module code from the drop-down menu.

Type your module code with no spaces into the search box.

View Entire Collection is the default on the right of the search box. Select View Entire Collection and change this to electronic library from the drop-down menu.

Select 'Search'.

The results will be the recommended eBooks and online materials for your module.

## Finding eBooks for your subject

To view the eBooks broadly for your subject area.

Search the **Library Catalogue** for all eBooks relating to e.g **History.** 

Use 'History' as your Keyword.

Select 'Electronic library' from the drop-down menu to the right of the search box and select search.

You will see that there are eBooks covering different aspects of History.

To put your results into alphabetical order, according to title, simply click on the 'title' link just to the right of the search box.